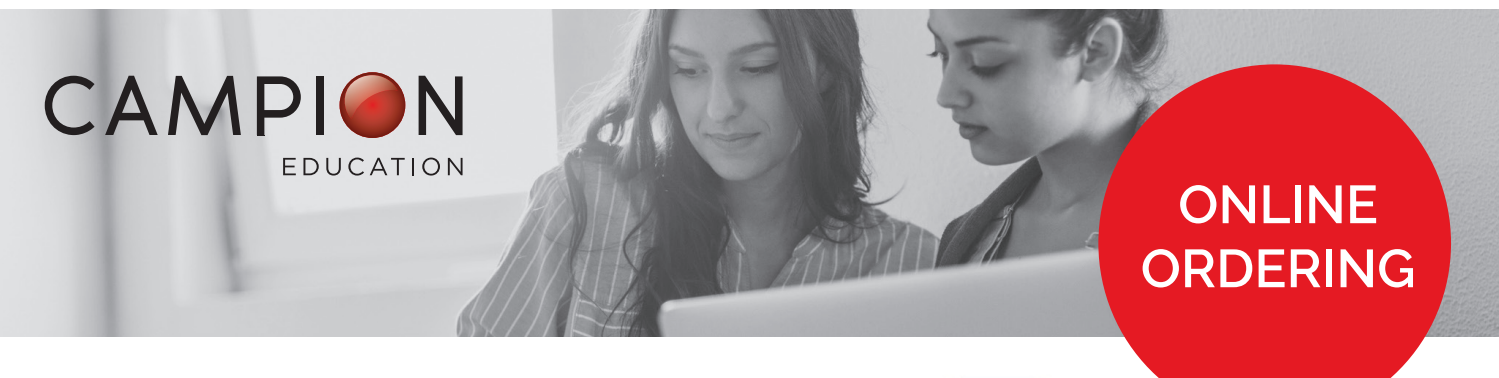

## **HOW TO ORDER YOUR RESOURCES ONLINE**

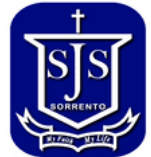

You can order all of your resource list requirements online in 7 simple steps.

1. Go to [campion.com.au](http://campion.com.au) and click the red 'Order Here' button or click on this [link.](https://order.campion.com.au/#homeView)

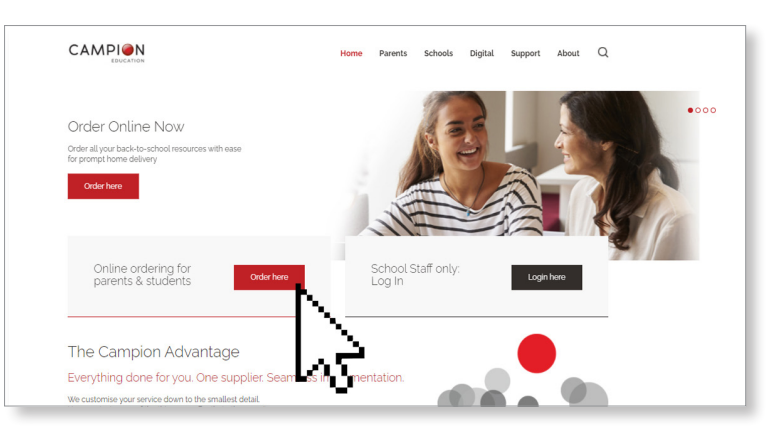

- 2. Create a Campion Education account in less than 1 minute, or sign in using your existing username and password.
- 3. Enter the St Joseph's PS Sorrento Resource List code: TKTC
- 4. Select the appropriate year level resource list.
- 5. Select the resources you need and complete your details.
- 6. Select from the following delivery options:
	- Orders placed by Wednesday 14 December 2022 are expedited and every effort will be made to deliver your order by Wednesday 25 January 2023.
	- Orders can still be placed after the due date online at [www.campion.com.au](http://www.campion.com.au) or in-person at Campion Education Hallam.
- 7. Submit your payment.

## Done!

For help, general enquiries, store trading hours and terms and conditions, please visit [campion.com.au](https://www.campion.com.au/) or call Customer Support on 1300 433 982

For instructional videos, go to: <https://www.campion.com.au/parents/how-to-order> [Your local retail service centre:](https://www.campion.com.au/parents/store-locations/)

5/151-155 Princes Hwy Hallam VIC 3803

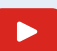

Campion.com.au **Find our videos on the Campion** [Education YouTube channel](https://www.youtube.com/channel/UCc-Fanq2EERcRvJtoZK9mzg)